## **Setting up your Desktop Authenticator App**

## **Go to [www.nationalbooktokens.com/mfa](http://www.nationalbooktokens.com/mfa) to see this guide as a video**

Please note that you may also need the Mobile App if you want to log on from PCs without a Desktop Authenticator App.

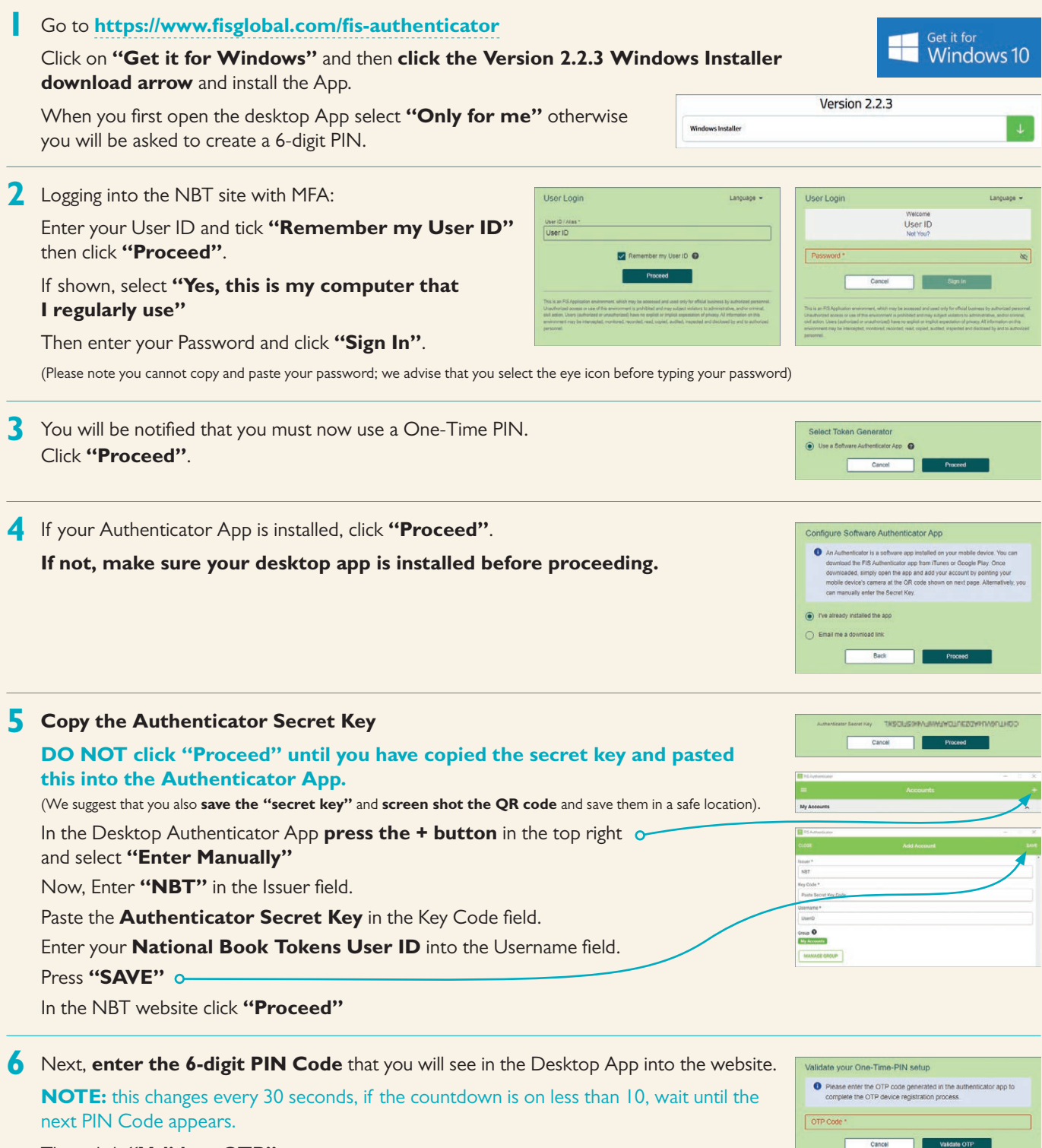

Then click **"Validate OTP"**.

**You have now completed the set up.**

**Go to [www.nationalbooktokens.com/mfa](http://www.nationalbooktokens.com/mfa) to see this guide as a video**